## **DÉCLARATION DE GRÈVE EN LIGNE**

- 1- Aller sur PARTAGE
- 2- Cliquer sur MES APPLICATIONS (en haut à droite)

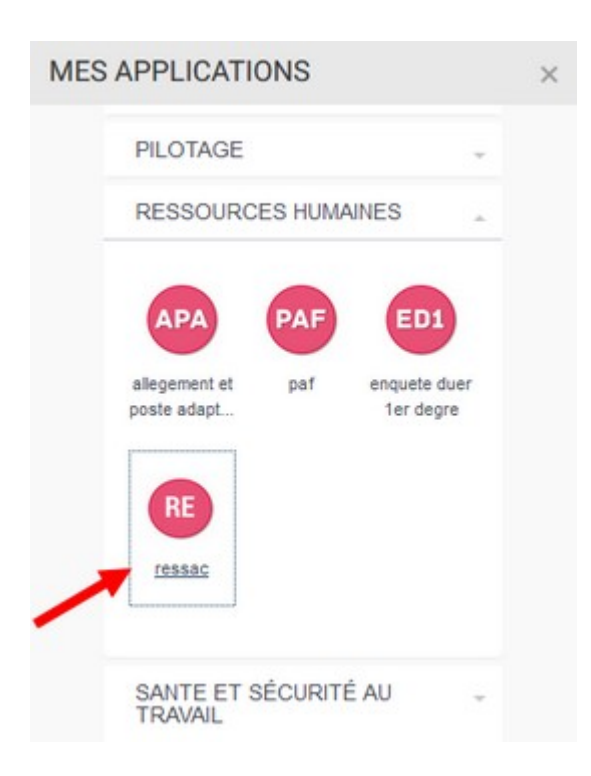

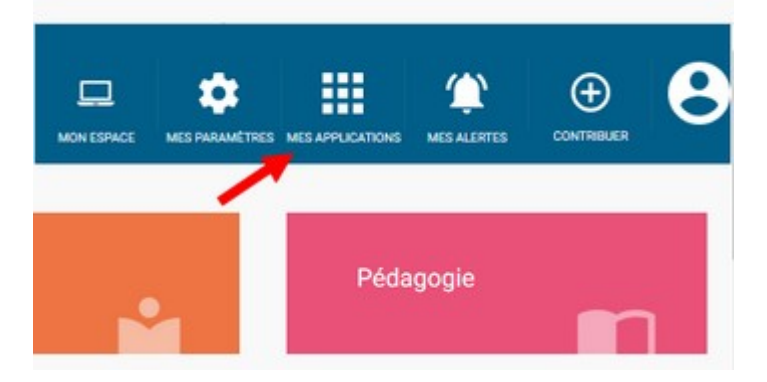

## 3- puis RESSOURCES HUMAINES

4- Cliquer sur le stylo dans le tableau pour saisir votre déclaration en ligne.